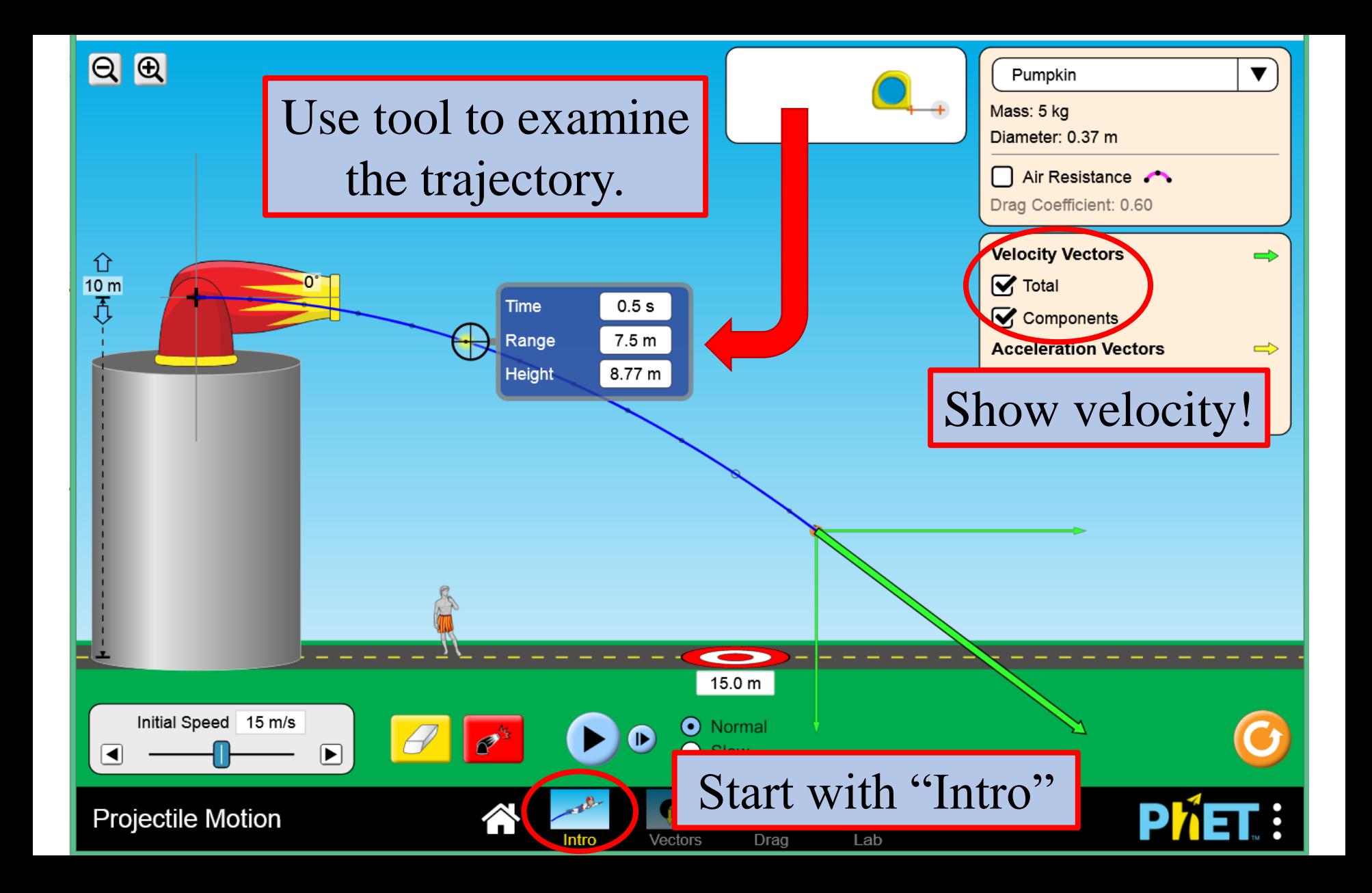

Using the default settings on "Intro" (click orange reset button), cannon fired horizontally with velocity 15 m/s from height of 10 meters:

- 1. View the velocity components which one is constant? which one is changing?
- 2. Use the tool to examine the trajectory. How much does the projectile move forward every tenth of a second? How far has it moved forward in one second? How is this related to its initial velocity – magnitude *and* direction?

Starting with the default settings on "Lab" (click orange reset button), adjust cannon to fire with velocity 30 m/s, 60° from height of zero:

- 3. Use the tool to examine the trajectory. How much does the projectile move forward every tenth of a second? How far has it moved forward in one second? How is this related to its initial velocity – magnitude *and* direction? Calculate the *x*-component of the initial velocity and compare!
- 4. Without changing the initial speed, adjust the launch angle. What angle results in the greatest range?
- 5. Click on the erase button and try launching at the same speed with two complimentary angles (angles that add up to 90 degrees, like 32° and 58°. Repeat with different pairs of complimentary angles – what do you observe about the range? How does this make sense?
- 6. Click and drag to change the initial height of the cannon to 15 meters. Repeat the previous two questions – are the results the same for maximum range and complimentary angles if the projectile lands at a different elevation? Why or why not?

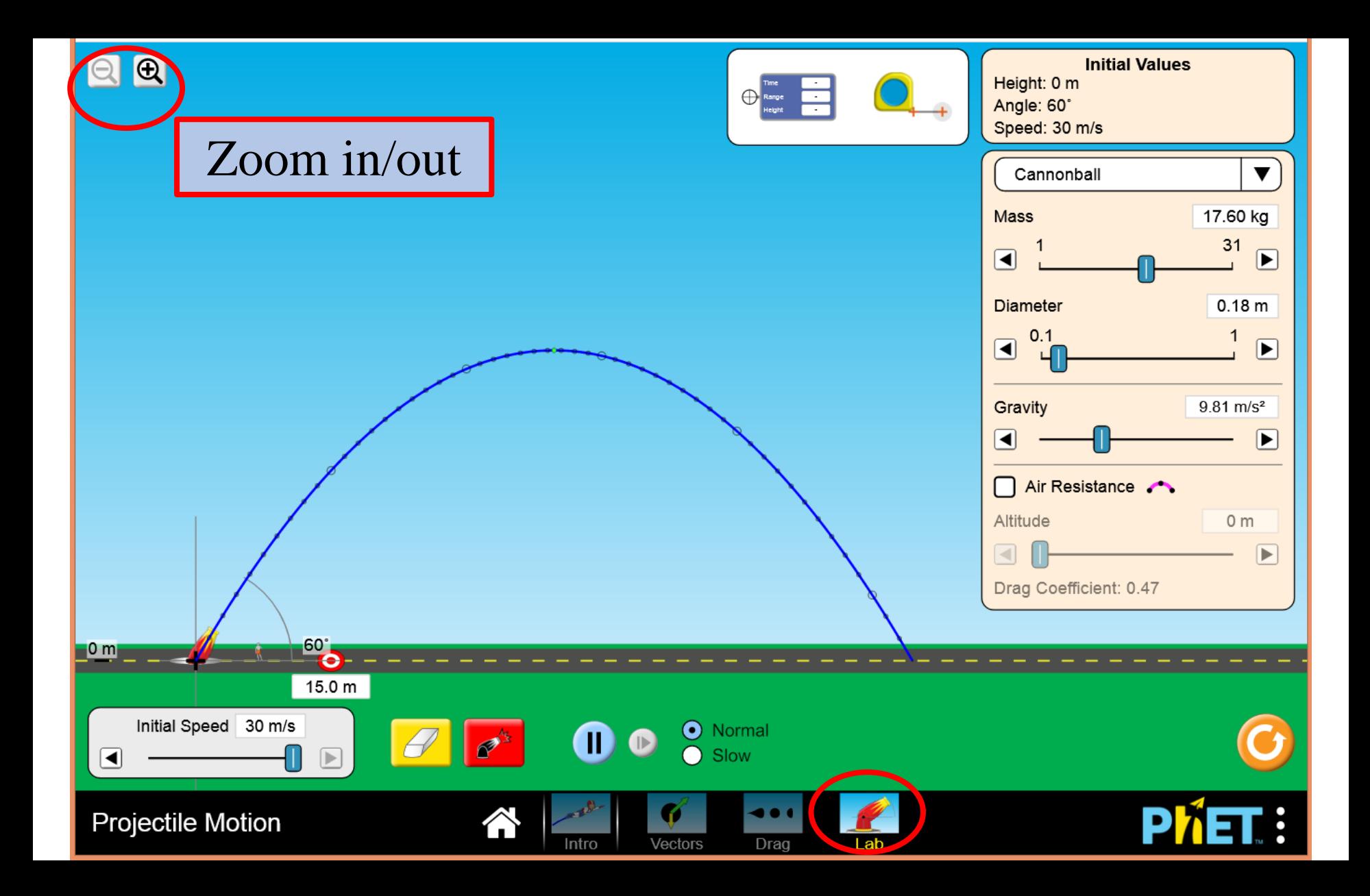